# 林業用パソコンソフトについて (ll)

数値地形図の作成と地形データの表示一

## 酒井徹朗・鈴木保志

## は じ め に

 森林の管理経営において,対象地域の地形条件の把握は最も基本的で不可欠の作業である。地 形図上で行うこの作業は,熟練と多大な労力を要する。そのためパソコンを用いて簡単に任意の 場所の地形条件を検索し、その状況を的確に得ることが望まれている。特に、地形などは3次元 表示できると実際の様子が判り非常に有用で,より高度な森林の管理経営が可能となる。

 コンピュータを用いた地形情報の管理検索は,数値地形図と呼ばれる標高,斜面傾斜,斜面方 位等をデータベース化したものが用いられる。しかし、対象地域が大きくなり、そのデータ数が 多量となると,それらをパソコン上で作成し管理検索するためには容量や処理速度の上での制約 が多く、なんらかな工夫が必要となる。一般的な森林管理は市町村や流域を単位とするので、少 なくとも数万 ha の地域を対象に50m メッシュの地形情報を管理検索することが必要である。そ こでここではその程度の規模をカバーすることを念頭にシステムを構築したので報告する。この システムでは地形図より数値地形図を作成し,それをもとに各種の地形情報を検索表示すること ができる。なおここで述べる多くのプログラムは大型計算機用として開発したものをパソコン用 に書き直したもので、使用言語は FORTRAN, N88BASIC, QuicBASIC, C と多岐にわたるが, す べてMS-DOS上で単独で実行できる実行形式に変換されている。

#### システムの概要

このシステムは8つのプログラム群からなり、その処理内容は、地形データの入力、数値地形 図の作成,地形データの検索表示の3つに大別される。作業の流れは図1に示すとおりであり, 個々のファイルの内容と形式は表1に示すとおりである。なお,このシステムに必要な機器構成 はパーソナルコンピュータ (NEC,PC9801, 及びその互換機), デジタイザであり, 対象地域の大 きさによりプログラム及び地形データなどを格納するハードディスクが必要となる。

## 1. 地形データの入力

 地形データとはここでは等高線の高さとその平面座標からなる等高線データ,流域や林班など の区域をその識別番号と境界線の平面座標で表す区域データ,河川や道路などの地物をその識別 番号と平面座標で表す地物データの3つをいう。区域データは面データとして,等高線データと

Tetsurou SAKAI and Yasushi SuzuKI

On personal computer softwares for forestry (II)

Creation of DTM and visualization of topographical date

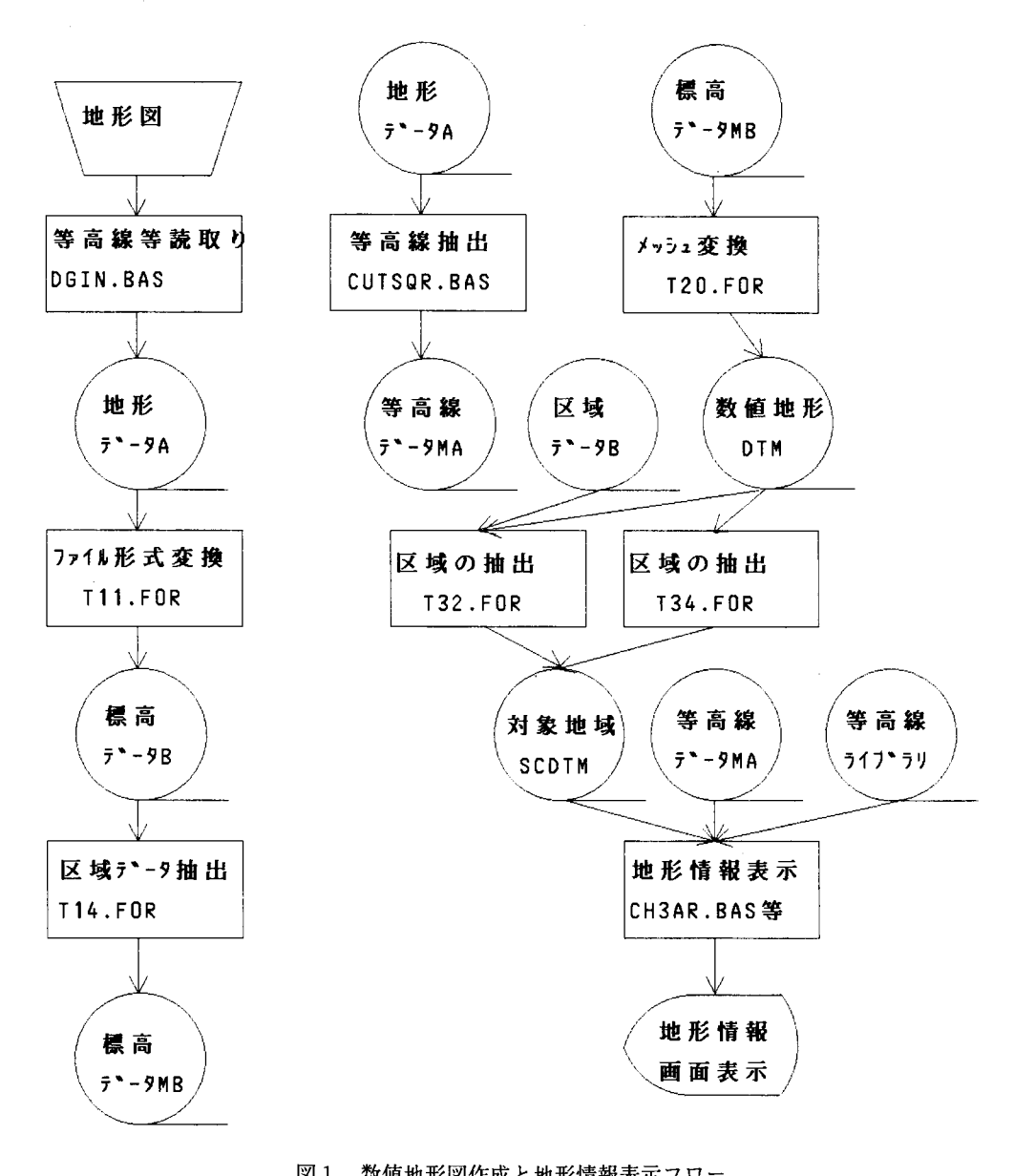

図1 数値地形図作成と地形情報表示フロー

 $\sim$ 

| ファイル名                         | 内容                                                                                                    | 構造                             |
|-------------------------------|----------------------------------------------------------------------------------------------------|--------------------------------|
| 地形データA<br>(デ゛ータA)             | 標高(区域名)、データ数<br>図心点(X, Y)、面積、長さ(周囲長)、<br>円形率、変位の絶対値計(X, Y方向)                                                       | 2F6.0<br>7F11.3                |
| および                           | 座標データ<br>1行に3点分、Xn,Yn,Xn+1,Yn+1,Xn+2,Yn+3                                                                          | 6F11.2                         |
| 等高線データ<br>$(7^{\circ} - 9MA)$ | データ数を満足する行分続く<br>以上のユニットが等高線数(区域数)分繰り返す                                                                            |                                |
| 標高データB<br>$(7 - 9B)$          | 標高が既知の点の座標(X, Y, Z)<br>データ数 分 だ け 続 く                                                                              | バイナリー形式                        |
| 標高データMB<br>$(7^{\circ}-9MB)$  | 標 髙 が 既 知 の 点 の 座 標 ( X , Y , Z )<br>選択されたデータ数分だけ続く                                                                | バイナリー形式                        |
| 数値地形データ<br>(DTM)              | 左下のメッシュ点のX,Y座標、 メッシュ間隔、                                                                                            | 3F10.3, 15                     |
|                               | 内容識別<br>メッシュ点のデータ                                                                                                  | 10F8.2                         |
|                               | 1行に10個 右から左、上から下へ順番に10行続く<br>以上のユニットが基本スケアー数分繰り返す                                                                  |                                |
| 地形表示データ<br>(SCDTM)            | 区域名、内容識別、最大値、最小値、レンジ<br>左 下 の メ ッ シ ュ 点 の X , Y 座 標 、 メ ッ シ ュ 間 隔 、<br>X方向の最初と最後のメッシュ番号、                           | 217, 3F12.1<br>3F12.1<br>4 I 7 |
|                               | Y方向の最初と最後のメッシュ番号<br>メッシュ点のデータ<br>1行に10個 右から左、下から上へ順番に                                                              | 10F7.0                         |
|                               | データ数を満足する行分続く<br>頻度 分 布 デ ー タ ( 階 層 、 値 、 個 数 )<br>標 高 : 50m每、 方 位 : 8 方 位、 傾 斜 : 10度 毎<br>データ数分だけ続く               | I5, F8.1, I10                  |
|                               | 総メッシュ点数                                                                                                    | F10.1                          |
| 等高線等の<br>ファイル情報<br>(517'51)   | 対象地域の基準座標値(X,Y)<br>等高線データファイルのディレクトリ<br>数値地形データのディレクトリ<br>表示ポイントの大きさ                                               | アスキー自由形式                       |
|                               | 出力画像のディレクトリ<br>既設道のディレクトリ及びファイル名<br>等高線ファイルの東西方向の数、南北方向の数、文字数<br>等髙線データのファイル名<br>1行に東西方向の数だけ<br>北から南に南北方向の数だけ行数が続く |                                |
| 注 ) 内容識別                      | 1:標高(m)<br>2:方位(東0度、反時計回り)                                                                                         | 3:傾斜(度)                        |

表1 使用データファイルの項目内容と構造

座標 及ひメッシュ間隔の甲位はメート ファイル名の()は図1のデータファイル呼称 地物データは線データとしての属性をもつが,同一のフォーマットでファイル化される。地形 データの収集は座標読み取り装置(デジタイザ)を用いて行う。その作業手順は次のとおりであ る。

- ① 対象地域の基準座標の位置とその座標値を決定する。
- ②個々の入力図面について,その入力範囲に応じた入力原点と 縮尺計算の基礎となる点を決め,座標値を基準座標より求める。
- ③ デジタイザを用い等高線,林小班界等の座標値を読み取る。

 基準座標は他の図面情報との結合の際に基礎となるものであるから,その選択には充分留意し なければならない。森林や林業関係の場合,最も多く用いられる入力図面は森林基本図(5千分 の1)である。この図面には日本全国を13の座標系に分割した場合の座標値がkm単位で欄外に 記載されており,500m あるいは1000m 毎に格子線が描かれている。そのため基準座標にこの値 を用いると,多くの図面と整合性があり便利である。また個々の図面の原点や縮尺決定のための X方向の比較点にその格子線の交点を用いると作業が容易にできる。特殊な場合を除きこの座標 軸を基準座標とすることを推奨する。

デジタイザを用いた座標値の読み取り作業 (DGIN. BAS) はつぎのとおりである。

- STEP 1. 出力ファイル名の指定
- STEP 2. 図面の原点及び縮尺の設定:原点及び X 軸方向の任意の点の位置をカーソルで入力し, それらの基準座標に対すると座標値を入力する。
- STEP 3.データ入力:線データは等高線の場合標高を「正」データ番号として入力し,その等高 線に沿ってカーソルを移動させ適当な間隔でボタンを押し座標値を入力する。 面データはその区域番号を「負」の数字で入力し、境界線に沿ってカーソルを移動させ 頂点や変換点等でボタンを押し座標値を入力する。

面データ入力では最後に最初のデータが自動的に付加される。

- STEP 4. ハード的な制約により同一図面内でも入力位置の移動が生じた場合や,新しい図面を引 き続いて入力する場合,原点を再設定するためSTEP 2へ
- STEP 5.作業終了

### 2.数値地形図の作成

 数値地形図といった場合その概念は広義な意味を持つが,ここでは一定間隔(50m)のメッシ ュ交点における地形情報(標高・傾斜・斜面方位)を持つデータの集合体と考える。各メッシュ 点における地形情報は,等高線を入力した地形データファイルからX,Y, Z座標値を持つ標高 データを得,それを用いて算出する。その方法は,メッシュ点(XX, YY)を中心とした一定距 離(SC)の半径内にはいる標高データ(X, Y, Z)を検索し、メッシュ点からの距離(D)に反比 例する重み付け(WW)による最小自乗法で曲面近似するものである。曲面近似式は次式とし, 最小自乗法により各係数を決定する。その際標高ばかりでなくX,Y方向のねじれが算定される ので,それらを用いて方位,斜面傾斜が同時に求められる。

 $H(XX, YY) = B_1 \cdot X^2 + B_2 \cdot Y^2 + B_3 \cdot X \cdot Y + B_4 \cdot X + B_5 \cdot Y + B_6$ 

 $WW = ((SC-D)/SC)^2$ 

 $D = \sqrt{(X-XX)^2 + (Y-YY)^2}$ 

 この計算処理は近似計算に用いる標高データの検索と近似計算からなる。計算対象とする区域 が大きくなると,相対的に近似計算より標高データの検索に多くの計算時間がかかる。そこで,

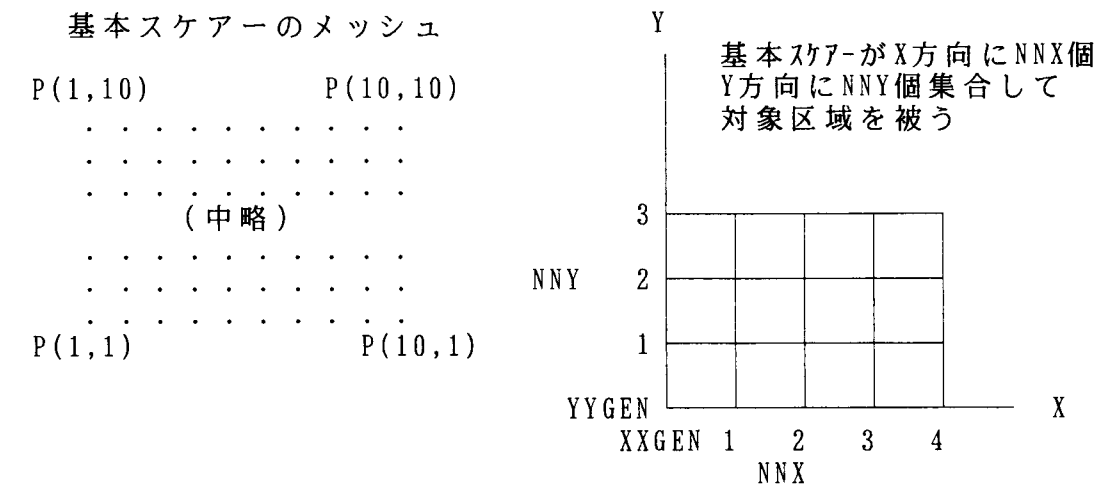

図2 数値地形データのファイル構造の概念図

9,7,6

, KO6LD, KO6MD, KO6RD ,KO8MU,KO8RU,KOgLU,KOgMU,KO9RU,K10LU,K10MU,K10RU KO8LD,KO8MD,KO8RD,KOgLD,KOgMD,KOgRD,K10LD,K10MD,K10RD K12LU,K12MU,K12RU,K13LU,K13MU,K13RU,K14LU,K14MU,K14RU K12LD,K12MD,K12RD,K13LD,K13MD,K13RD,K14LD,K14MD,K14RD , , ,K18LU,K18MU,K18RU,K19LU,K19MU, , , , , , , K18LD, K18MD, K18RD, K19LD, K19MD,

図3 等高線ファイル情報の一部内容

対象区域を幾つかの小ブロックに分割し,個々のブロック毎に近似計算を行い,標高データの検 索の無駄を省く工夫が必要がある。小ブロックの大きさは標高データを内部メモリーに格納でき る大きさ(約5千点),1.5~2km 四方が適当である。そのためこのシステムでは対象地域から 任意の矩形の数値地形データ算出に必要な標高データを切り出すプログラム (T14. FOR) が準 備されている。もちろん矩形周辺部のメッシュでの計算のために,検索半径分だけ余計に切り出 し対象を拡大してある。

 また,多量のデータを取り扱う必要があるため,エディタによるデータの修正や結合が必要な もの以外はバイナリー形式でデータをファイル化し,容量の軽減を計った。そのため,ファイル のデータ形式変換を行うプログラム(T11. FOR)も準備されている。

 以上のようにして計算された数値地形データは,10\*10のメッシュ点の集まりを基本スケアー として図2のような概念で,表1に示す形式でデータベース化した。まず,基本スケアーのデー

タ情報として,スケアー左下のメッシュ点のX,Y座標(XXMIN, YYMIN),メッシュ間隔(DIS), データ内容の識別(IND;1:標高、2:方位、3:傾斜)を先頭の行に,続く10行にメッシュ点の地 形情報を一行に10個, P(1, 10), P(2, 10), ・, ・, ・, ・, ・, ・, P(9, 1), P(10, 1)の 順で格納した。このように10\*10のメッシュ点データを基本スケアーにした理由は、①必要な データの切り出しが容易。②データの追加修正などの作業が容易。③必要な範囲のデータを随 時読み込むといったプログラム処理をすることにより,事実上対象範囲の大きさのに制限が無く なる等である。

 等高線図は標高や斜面傾斜などのように数値化できる情報の他に,微地形や斜面形状などのよ うに数値化が困難な情報も多く含んでいる。そのため,数値地形図と共に等高線図を併用するこ とが望ましい。そこで任意の地域の等高線図を画面表示できるようにするため,複数の等高線を 読み取った地形データファイルから指定区域の等高線データを切り出すプログラム(CUTSQR. BAS)を準備した。

広範囲の地域を対象とする地形情報の検索では、対象地域を幾つかのブロックに分け、処理す る方法をハード上取り入れざるを得ない。そこで,システマテックにブロック分割を行い,その ブロック単位で等高線データ等をファイル化した。これらのブロック単位のファイル名などは等 高線等のファイル情報として登録し,検索や参照時に必要とするファイルを容易に呼び出せるよ うにした。森林基本図を用いて地形データを入力する場合,個々のブロックは1.5\*1.5kmの大 きさとした。これは丁度,1枚の森林基本図を縦(南北方向)2分割,横(東西方向)3分割し た時の大きさである。図面上では500m間隔の格子線で分割される。この大きさは,座標読み取 り装置デジタイザ(A3判),内部メモリーを最大限に活用した地形情報の計算時の大きさとも ほぼ一致する。図3はブロック化した等高線データファイルの情報をファイル化したもの一部で ある。後述する地形情報の検索表示プログラム(CH3AR BAS等)の等高線等のファイル情報 データとしてもちいられるもので,その内容及び構造は表1に示すとおりである。図3のように ファイル名は命名法を統一したほうが便利である。ここでは英数文字5文字で構成され,最初の 第1文字は対象地識別,次の2文字は森林基本図の図面番号,次の1文字は図面の左 (L),中 (M),右(R)を意味し,最後の1文字は図面の上(U),下(D)の位置を意味する。図3の1 行目の3つの数字は等高線ファイルの東西方向の数,南北方向の数,ファイル名の文字数を表し ている。続くファイル名は行変化で北から南に,列変化で西から東にブロック化されたものが並 んでいる。一目瞭然でそれぞれのファイル名の位置関係がわかる。

 具体的な数値地形図作成作業は,①対象地域の森林基本図をもとにブロック化を行い,各ブ ロック毎にデジタイザにより等高線データを読み込む(DGIN.・BAS)。②個々のブロック毎に必 要な等高線データを切り出し,数値地形データを計算する(T11. FOR, T14. FOR, T20RS. FOR)。 ③個々のブロック毎の等高線データを抽出する(CUTSQR. BAS)。④全てのブロックの数値地 形データを結合したり,標高,傾斜等の項目毎のファイルを作成する(エディタ等使用)。⑤流 域,林班等の区域データを読み込む(DGIN. BAS)。⑥数値地形データファイルから対象区域を 切り出す(T32. FOR, T34. FOR)。⑦切り出した区域の地形情報の表示を行う(CH3AR BAS 等)である。

### 3.地形データの検索表示

 地形データを表示するためにはまず,対象とする区域の指定が必要である。区域は林班や流域 などのようにその境界が入力されている場合と、任意の大きさの矩形の場合がある。前者は、対

119

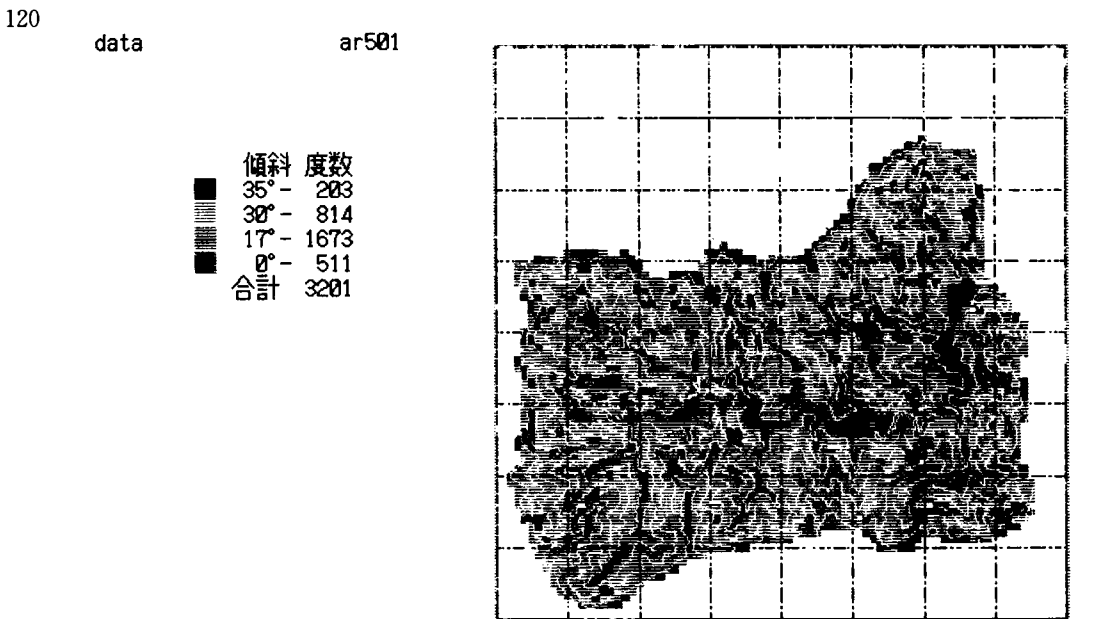

図4 斜面傾斜区分の表示例

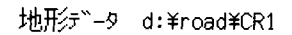

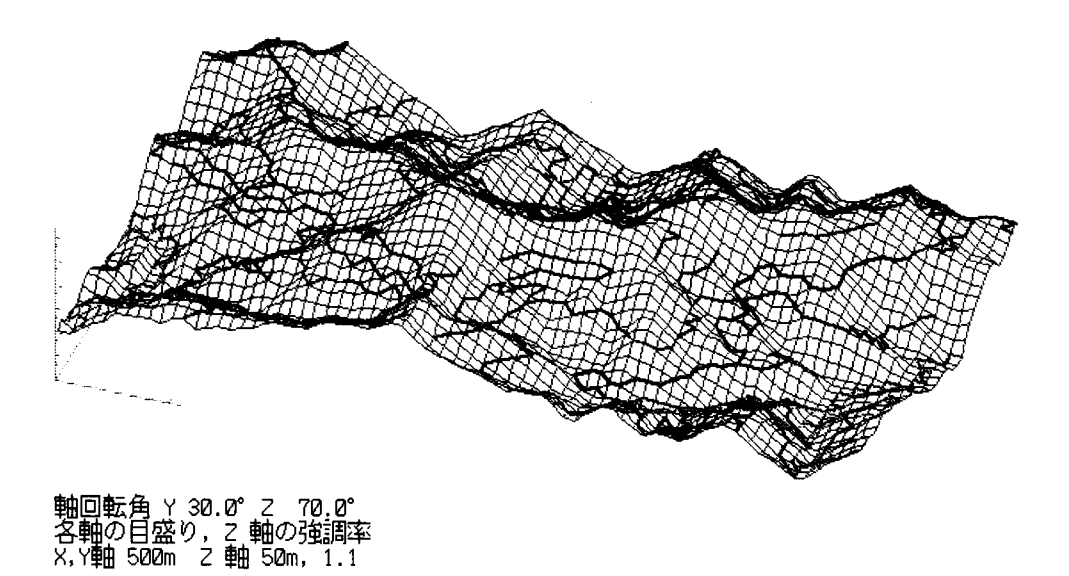

図5 標高データの三次元グラフィク(鳥鰍図)表示例

象とする区域番号,例えば林班番号を指定し,必要な数値地形データを切り出す(T32. FOR)。 その際複数の区域指定も可能で,いずれかの区域にはいるメッシュデータのみが抽出される。後 者は,矩形の左下の座標及び,X,Y方向のメッシュの大きさを指定し,必要な数値地形データ を切り出す(T34. FOR)。共に,切り出される地形情報は,標高・方位・傾斜・標高一傾斜のい ずれか一つである。標高一傾斜とはデータの整数部分に標高を,小数部分に傾斜(度)をあては めるように加工されたデータである。切り出されたデータは,頻度分布などの諸情報を付加した 地形表示データ(SCDTM)としてファイル化(表1)される。この地形表示データは後述する 画面表示のためだけでなく,林道網の配置計画や集材架線の架設計画などの入力データとしても 用いられる。

 地形情報の画面表示は対象となる地形表示データのファイル名を入力すれば,その内容に応じ 等高線等のファイル情報を参照し,標高区分,傾斜区分,斜面方位図が等高線図と共に表示され る(CH3. BAS等)。傾斜区分別の頻度分布も同時に表示される。これらの表示画面は画像デー タとしてファイル出力されるため,必要に応じ,任意の場所の地形データを容易に検索し,迅速 に画面表示することができる(CH6. BAS)。更に,林道路線図などの付加情報があればそれと共 に表示される。

 地形表示データは各メッシュ点における地形情報をファイル化したものであるが,メッシュ点 の数値情報であればどのようなものでも等高線図と共に画面表示できる。例えば、各メッシュ点 における架線架設可能本数とか,崩壊危険度,地位指数等を,数値地形図や各種図面データから 計算し,メッシュ点における数値情報として与えれば画面表示が容易にできる。このように汎用 性に富んだ数値情報の検索表示システムである。

 具体的な表示例を図4に示す。この図は斜面傾斜区分を表示したもので,個々のメッシュ点の 傾斜区分と共に等高線図も描かれ,斜面傾斜の頻度分布一覧も表示される。そのため,対象地域 の地形の特徴を感覚的に捉えることができると共に,数量的にも把握できる。更に,図5のよう に標高データを三次元グラッフィク(鳥撤図)で表示すれば,立体的に対象地域の地形の状態を 把握することができる。

## お わ り に

 森林基本図から数値地形図を作成し,任意の対象区域の地形情報を検索表示するパソコンによ るシステムについて報告した。このシステムは森林の管理運営上最も基本的な情報である地形情 報を簡単に収集し,検索表示し,さらに他のシステムの入力データとしても利用でき,有用であ り森林管理の高度化に結び付くものだと考える。紙数の制限上システムに含まれる幾つかのプロ グラムについて説明を省略したが,システムを理解する上では支障がないと考える。このシステ ムを運用していく過程でまだ不都合な点があるやもしれないが,随時改良していくつもりである。

 このシステムの実行及びソースプログラム並びに簡単な使用説明書をファイル化し公開したい。 希望する人は使用規定に従い,各自の責任において自由に使用することができる。なお,この研 究の一部は平成3年度文部省科学研究費(一般C)の補助を得て行った。

121